# **Flow configuration (Displayers)**

XY graph - Flow configuration

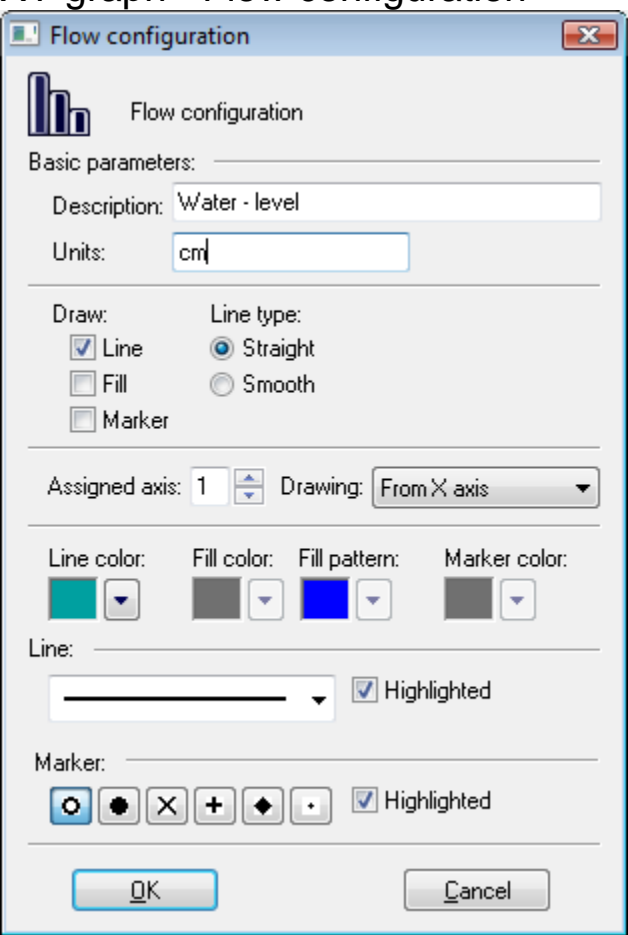

# **Description \***

Description of the flow. Description is to be displayed in the descriptive table of the XY graph - the column **Name**. If no description is defined, the table cell will show an empty string. Description may be defined by means of the function [%HI\\_SetGraphInfo](https://doc.ipesoft.com/display/D2DOCV11EN/HI_SetGraphInfo) from the picture script.

# **Units \***

Technical units of the flow. Technical units is to be displayed in the descriptive table of the XY graph - the column **Units**. If technical units are not defined, the table cell will show an empty string. Technical units may be defined along with the description by means of the function [%HI\\_SetGraphInfo](https://doc.ipesoft.com/display/D2DOCV11EN/HI_SetGraphInfo) from the picture script.

## <span id="page-0-0"></span>**Draw**

Flow drawing types:

- **Line** show / hide the line
- **Fill**  show / hide the fill **Marker** - show / hide markers

## **Line type**

Line type for links between flow values:

- **Straight**
- **Smooth**

# **Assigned axis**

Selection of an axis that is to be assigned to the flow. Assigning an axis is performed by selection of corresponding axis number (from 1 to 20) from **Axis number** item.

#### **Drawing**

Style of drawing in regard of zero value on y-axis.

- **From X axis** drawing starts from x-axis
- **Above 0**  drawing starts from 0 on y-axis upward
- **Below 0**  drawing starts from 0 on y-axis downward

#### **Line color**

Line color is defined by selection from the [color palette](https://doc.ipesoft.com/pages/viewpage.action?pageId=3443618) opened after clicking the arrow button placed right from the color sample.

#### **Fill color**

Fill color is defined by selection a color from the [color palette](https://doc.ipesoft.com/pages/viewpage.action?pageId=3443618) opened after clicking the arrow button placed right from the color sample.

The parameter is enabled, if the parameter [Fill](#page-0-0) is checked.

## **Fill pattern**

Fill pattern is defined by selection of a pattern from the patterns list opened after clicking the arrow button placed right from the pattern sample.

The parameter is enabled, if the parameter [Fill](#page-0-0) is checked.

#### **Marker color**

Color of flow markers is defined by selection a color from the [color palette](https://doc.ipesoft.com/pages/viewpage.action?pageId=3443618) opened after clicking the arrow button placed right from the color sample. The parameter je is enabled, if the parameter [Marker](#page-0-0) is checked.

#### **Line**

Selection of a line style (solid line, dashed line, ...).

The parameter **Highlighted** allows to draw thick line (doubled one).

#### **Marker**

Selection of a marker type.

The parameter **Highlighted** allows to draw markers of double size.

\* The parameter cannot be configured in the process [D2000 HI.](https://doc.ipesoft.com/display/D2DOCV11EN/D2000+HI+-+Human+Interface)

**Related pages:** ത [XY graph - configuration dialog box](https://doc.ipesoft.com/pages/viewpage.action?pageId=3443543)